## **Téma 6: Grafické znázornění rozložení náhodných veličin a výpočty pravděpodobností spojených s náhodnými veličinami**

**Vzorový příklad 1:** Nakreslete graf distribuční funkce a pravděpodobnostní funkce náhodné veličiny  $X \sim Bi(12; 0,3)$ 

**Postup ve STATISTICE:** Vytvoříme nový datový soubor o 3 proměnných a 13 případech. První proměnnou nazveme X a uložíme do ní hodnoty 0, 1, ..., 12 (do Long Name napíšeme =v0-1). Druhou proměnnou nazveme DF a uložíme do ní hodnoty distribuční funkce (do Long Name napíšeme příkaz =IBinom(x;0,3;12)). Třetí proměnnou nazveme PF a uložíme do ní hodnoty pravděpodobnostní funkce (do Long Name napíšeme příkaz =Binom(x;0,3;12)). Graf distribuční funkce: Graphs – Scatterplots – Variables X, DF – OK – vypneme Linear fit – OK – 2x klikneme na pozadí grafu – Plot:General – zaškrtneme Line – Line Type: Step – OK. Graf pravděpodobnostní funkce: Graphs – Scatterplots – Variables X, PF – OK – vypneme Linear fit - OK.

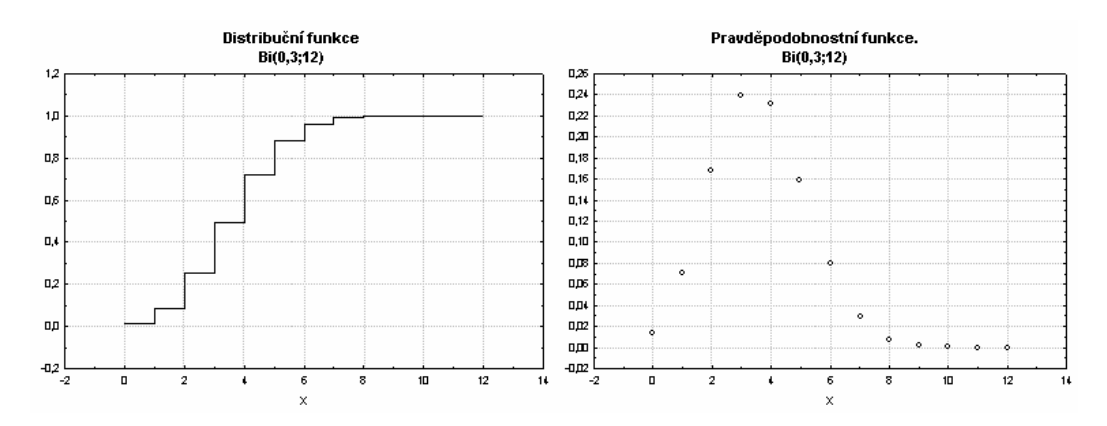

**Příklad 1.**: Podle tohoto návodu nakreslete grafy distribučních a pravděpodobnostních funkcí binomického rozložení pro různá n a p, např. n=5, p=0,5 (resp. 0,75) apod. Sledujte vliv parametrů na vzhled grafů.

**Příklad 2.**: Nakreslete grafy distribučních a pravděpodobnostních funkcí

a) geometrického rozložení Ge(p), kde p = 0,1, p = 0,5, p = 0,9. Použije se funkce IGeom(x;p) a Geom(x;p), kde x nabývá hodnot např. 0, 1, … , 12

b) Poissonova rozložení Po( $\lambda$ ), kde  $\lambda = 0.5$ ,  $\lambda = 2$ ,  $\lambda = 10$ . Použije se funkce IPoisson(x;lambda) a Poisson(x;lambda), kde x nabývá hodnot např. 0, 1, … , 12

**Vzorový příklad 2.**: Nakreslete graf distribuční funkce a hustoty pravděpodobnosti spojité náhodné veličiny X ~ Rs(0, 1). (Poznámka: Rovnoměrné spojité rozložení na intervalu (0,1) je speciálním případem Beta rozložení s parametry 1 a 1.)

**Postup ve STATISTICE:** Statistics – Probability Calculator – Distributions – Beta – shape 1 napíšeme 1, shape 2 – napíšeme 1. STATISTICA vykreslí graf hustoty a distribuční funkce.

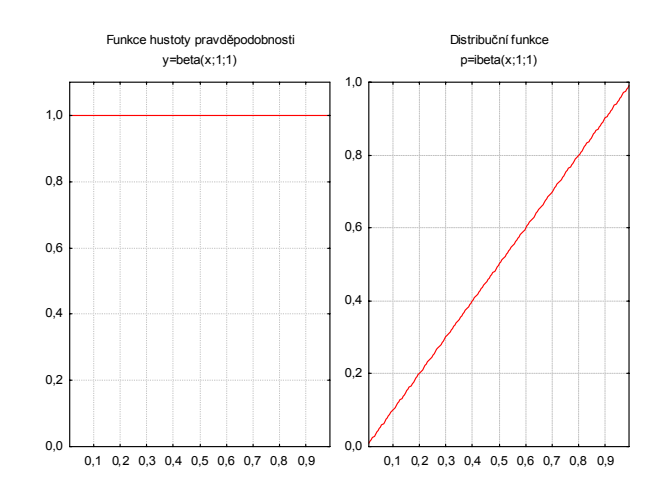

**Příklad 3.**: Nakreslete graf distribuční funkce a hustoty pravděpodobnosti spojité náhodné veličiny X, která má

a) exponenciální rozložení Ex(2), Ex(1/2)

b) normální rozložení N(0, 1), N(-1, 1), N(0, 4), N(-1, 4)

**Vzorový příklad 3.**: Na výrobní lince jsou automaticky baleny balíčky rýže o deklarované hmotnosti 1000 g. Působením náhodných vlivů hmotnost balíčků kolísá. Lze ji považovat za náhodnou veličinu, která se řídí normálním rozložením se střední hodnotou 996 g a směrodatnou odchylkou 18 g. Jaká je pravděpodobnost, že náhodně vybraný balíček rýže neprojde výstupní kontrolou, jestliže je povolená tolerance ± 30 g od deklarované hmotnosti 1000 g?

## **Řešení**:

$$
X \sim N(996, 18^{2}), U = \frac{X - 996}{18} \sim N(0,1)
$$
  
 
$$
P(X \notin \langle 970, 1030 \rangle) = 1 - P(970 < X < 1030) = 1 - P\left(\frac{970 - 996}{18} < U < \frac{1030 - 996}{18}\right) = 1 - \Phi(1,89) + \Phi(-1,44) = 2 - 0,971 - 0,925 = 0,104
$$

## **Postup ve STATISTICE**

Využijeme toho, že STATISTICA pomocí funkce INormal(x;mu;sigma) umí vypočítat hodnotu distribuční funkce normálního rozložení se střední hodnotou mu a směrodatnou odchylkou sigma. Tedy

$$
P(X \notin \langle 970, 1030 \rangle) = 1 - P(970 < X < 1030) = 1 - [\Phi(1030) - \Phi(970)] = 1 - \Phi(1030) + \Phi(970),
$$

kde  $\Phi$  je distribuční funkce rozložení N(996,18<sup>2</sup>).

Otevřeme nový datový soubor o jedné proměnné a jednom případu. Dvakrát klikneme na název této proměnné a do jejího Long Name napíšeme příkaz

 $= 1 - \text{INormal}(1030; 996; 18) + \text{INormal}(970; 996; 18)$ 

V proměnné objeví hodnota 0,10376.

**Příklad 4.**: Výsledky u přijímacích zkoušek na jistou VŠ jsou normálně rozloženy s parametry µ  $= 550$  bodů, σ = 100 bodů. S jakou pravděpodobností bude mít náhodně vybraný uchazeč aspoň 600 bodů? [Výsledek: 0,30854]

**Příklad 5.**: Jaká je pravděpodobnost, že náhodná veličina X ~ N(20, 16) nabude hodnotu menší než 12 nebo větší než 28? [Výsledek: 0,0455]

**Příklad 6.**: Doba (v minutách) potřebná k obsloužení zákazníka v prodejně potravin je náhodná veličina, která se řídí rozložením  $Ex(0,\overline{3})$ . Jaká je pravděpodobnost, že doba potřebná k obsloužení náhodně vybraného zákazníka v této prodejně bude v rozmezí od 3 do 6 minut? **Návod**: Použijte funkci IExpon(x;lambda) [Výsledek: 0,232544]

**Příklad 7.**: Doba (v hodinách), která uplyne mezi dvěma naléhavými příjmy v jisté nemocnici, se řídí rozložením Ex(0,5). Jaká je pravděpodobnost, že uplyne více než 5 hodin bez naléhavého příjmu? [Výsledek: 0,082085]